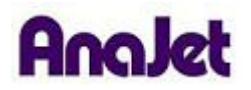

## **Technical Notes**

## **Ink Overspray**

Tech Note Number: 659 Total number of pages: 1

Date: 11/25/2009

**Applicable Models**: AnaJet FP-125 and *SPRINT* printer series

If your printed image has overspray around the edges there are two things to look for. The first thing to do is to check the Print Table height. Use the Gauge Block to set the distance from the Print Table to the Chrome Carriage Rod to make sure that the Print Table is not too low.

The second thing that can produce overspray is using a light drop size. Since the light drop size is physically lighter than the bigger drop sizes they can possibly drift while firing, producing overspray. If a particular image is giving you trouble, increase the ink drop size, but keep in mind that you will need to lower the ink level to retain the same ink saturation.

Example of ink overspray:

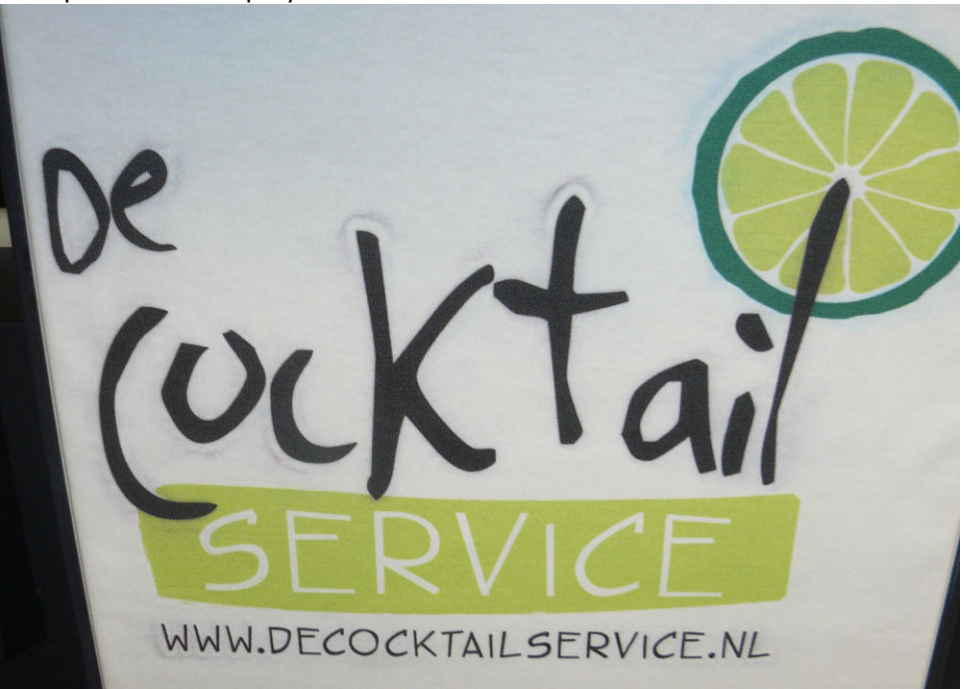